## How to apply for eTwinning European prize 2018

First of all, you must have received a **European Quality Label** for your project before you can apply, and the project must have been active in the school year 2016-2017.

Just go to the project page on your eTwinning Live and you will find the option among all the actions below the project with the EQL:

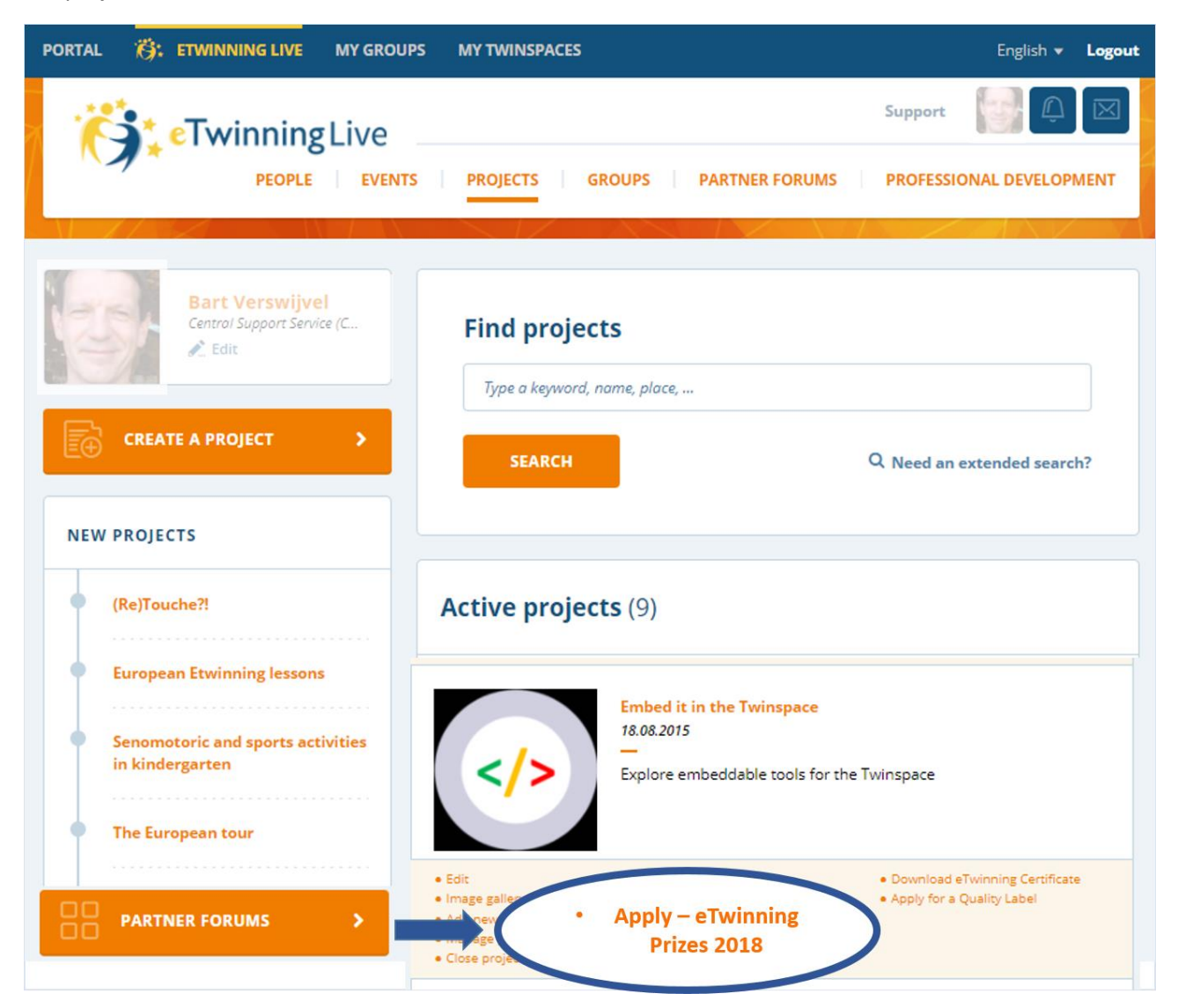

## **ATTENTION! BEFORE YOU SUBMIT IT IS STRONGLY ADVISED YOU DISCUSS THIS PRIZE APPLICATION WITH YOUR PARTNERS. ONLY ONE PARTNER CAN SUBMIT THE APPLICATION AND THE OTHERS CAN ADD COMMENTS TO IT, AFTER IT HAS BEEN SUBMITTED.**

Each project (with EQL) can have only one application and it is not important who submits the application among the partners. So it is important to agree with all and write a comprehensive application. The language should be a vehicular language like English or can be the language linked to the special category (for example, if the project was run in Spanish and partners would apply for Spanish language prize, the application can be in Spanish).

**If your partner has already applied, you cannot change the application form. You have the opportunity however to comment under each section and add further information.**

**N.B. The Jurors must have an access to your TwinSpace in order, for them to assess the project properly. Please make sure a visitor access has been set up in your TwinSpace and include the username and password in your application form.**

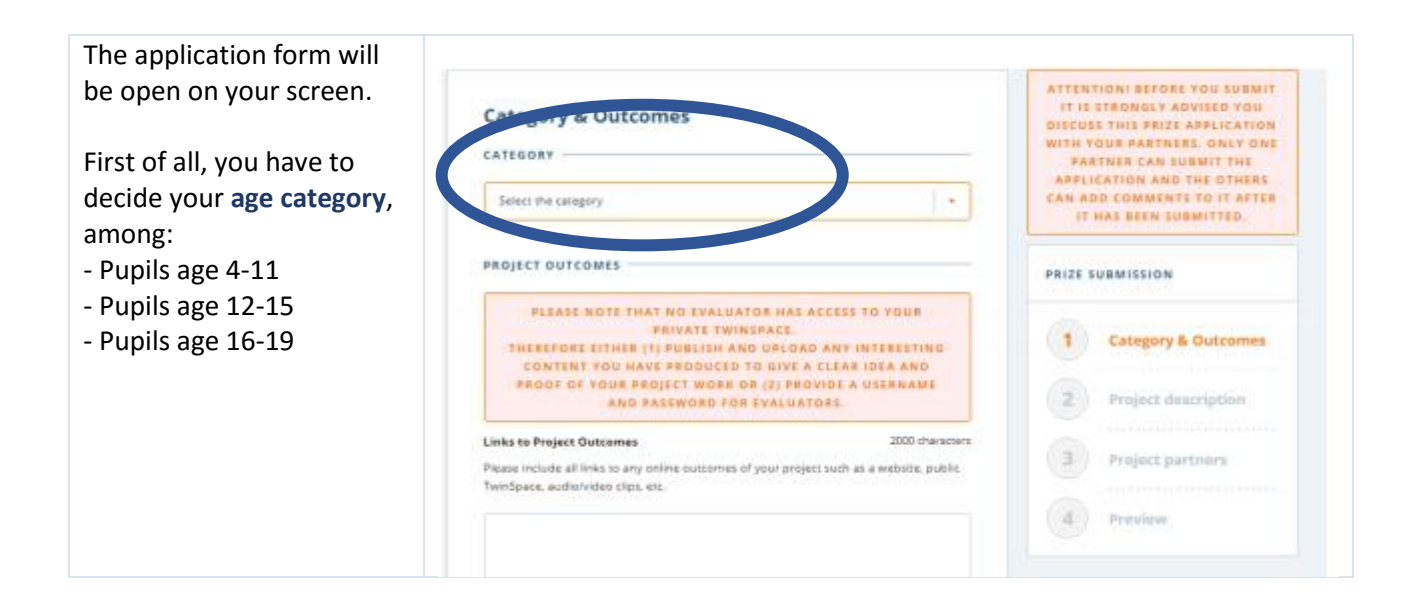

CATEGORY

## As long as you choose the age category, you will be able to apply also for one or more **special categories**.

This is **not compulsory**, so you can also decide to apply only for the pupils age category and for no special categories.

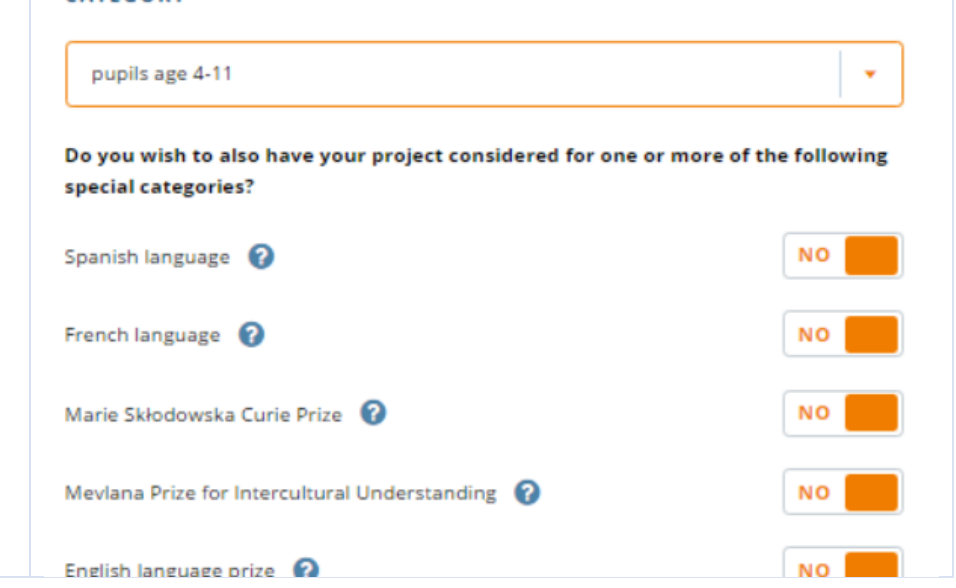

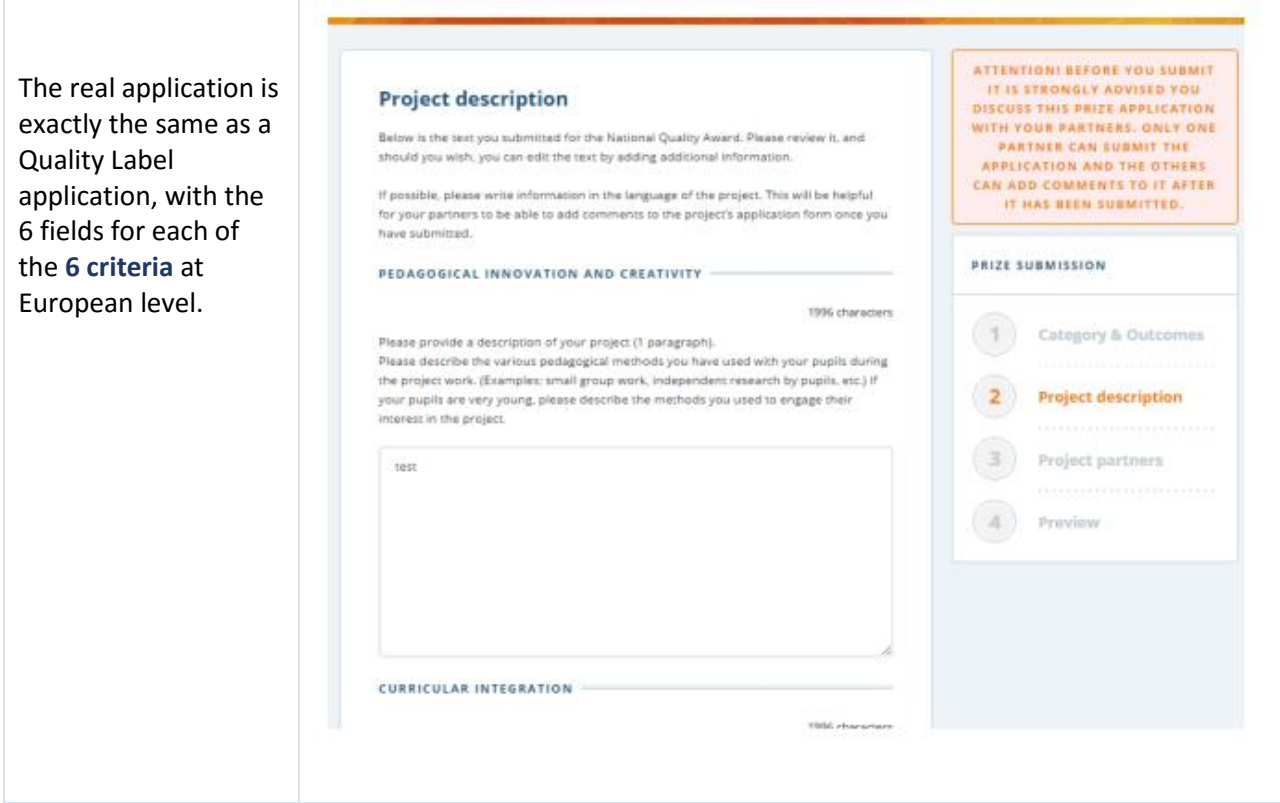

In the **last step**, you can preview and if necessary go back and edit what you have written in the application.

Did you remember? The **Jurors** must have **an access to your TwinSpace** in order, for them to assess the project properly. Please make sure a visitor access has been set up in your TwinSpace and **include the user name and password in your application form.**

If you confirm, your application will be sent to your NSS. Other partners can contribute with comments. Closing date for applications and comments is the **1st of December 2017**.

Good luck!